## Manuale dell'utente di IBM SPSS Modeler 15 Batch

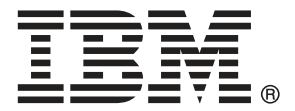

*Nota*: Prima di utilizzare queste informazioni e il relativo prodotto, leggere le informazioni generali disponibili in Note a pag. [19](#page-24-0).

Questa versione si applica a IBM SPSS Modeler 15 e a tutte le successive versioni e modifiche fino a eventuali disposizioni contrarie indicate in nuove versioni.

Le schermate dei prodotti Adobe sono state ristampate su autorizzazione di Adobe Systems Incorporated.

Le schermate dei prodotti Microsoft sono state ristampate su autorizzazione di Microsoft Corporation.

Materiali concessi in licenza - Proprietà di IBM

#### **© Copyright IBM Corporation 1994, 2012.**

Tutti i diritti riservati.

## *Prefazione*

IBM® SPSS® Modeler è l'efficace workbench di data mining aziendale di IBM Corp.. SPSS Modeler consente alle organizzazioni di migliorare le relazioni con i clienti e con il pubblico grazie a un'analisi approfondita dei dati. Le organizzazioni potranno utilizzare le informazioni ottenute tramite SPSS Modeler per mantenere i clienti di valore, cogliere opportunità di vendite incrociate, attrarre nuovi clienti, individuare frodi, diminuire i rischi e migliorare l'offerta di servizi a livello statale.

L'interfaccia visiva di SPSS Modeler favorisce l'applicazione di una competenza aziendale specifica da parte degli utenti, grazie alla quale sarà possibile ottenere modelli di previsione più efficaci e una riduzione nei tempi di sviluppo delle soluzioni. SPSS Modeler offre una vasta gamma di tecniche di creazione di modelli, quali previsione, classificazione, segmentazione e algoritmi per l'individuazione delle associazioni. IBM® SPSS® Modeler Solution Publisher consente quindi di distribuire a livello aziendale i modelli creati in modo che vengano utilizzati dai responsabili dei processi decisionali oppure inseriti in un database.

## *Informazioni su IBM Business Analytics*

Il software IBM Business Analytics fornisce informazioni complete, coerenti e accurate a cui i responsabili delle decisioni possono affidarsi per ottimizzare le prestazioni dell'azienda. Un ampio portafoglio di applicazioni di [business intelligence](http://www-01.ibm.com/software/data/businessintelligence/), [analisi predittiva](http://www-01.ibm.com/software/analytics/spss/), [gestione delle prestazioni](http://www-01.ibm.com/software/data/cognos/financial-performance-management.html) [e delle strategie finanziarie](http://www-01.ibm.com/software/data/cognos/financial-performance-management.html) e [analisi](http://www-01.ibm.com/software/data/cognos/products/cognos-analytic-applications/) offre una panoramica chiara, istantanea e interattiva delle prestazioni attuali e la possibilità di prevedere i risultati futuri. Utilizzato in combinazione con potenti soluzioni di settore, prassi consolidate e servizi professionali, questo software consente alle aziende di tutte le dimensioni di ottimizzare la produttività, automatizzare le decisioni senza problemi e fornire risultati migliori.

Come parte di questo portafoglio, il software IBM SPSS Predictive Analytics consente alle aziende di prevedere gli eventi futuri e di agire tempestivamente in modo da migliorare i risultati delle attività aziendali. Le aziende, gli enti governativi e le università di tutto il mondo si affidano alla tecnologia IBM SPSS perché rappresenta un vantaggio concorrenziale in termini di attrazione, retention e aumento dei clienti, riducendo al tempo stesso le frodi e limitando i rischi. Incorporando il software IBM SPSS nelle attività quotidiane, le aziende diventano imprese in grado di effettuare previsioni e di gestire e automatizzare le decisioni, per raggiungere gli obiettivi aziendali e vantaggi tangibili sulla concorrenza. Per ulteriori informazioni o per contattare un rappresentante, visitare il sito *<http://www.ibm.com/spss>*.

### *Supporto tecnico*

Il supporto tecnico è a disposizione dei clienti che dispongono di un contratto di manutenzione. I clienti possono contattare il supporto tecnico per richiedere assistenza per l'utilizzo di IBM Corp. o per l'installazione di uno degli ambienti hardware supportati. Per contattare il supporto tecnico, visitare il sito Web IBM Corp. all'indirizzo *<http://www.ibm.com/support>*. Ricordare che durante la richiesta di assistenza sarà necessario fornire i dati di identificazione personali, i dati relativi alla propria società e il numero del contratto di manutenzione.

## *Contenuto*

## *1 Informazioni su IBM SPSS Modeler [1](#page-6-0)*

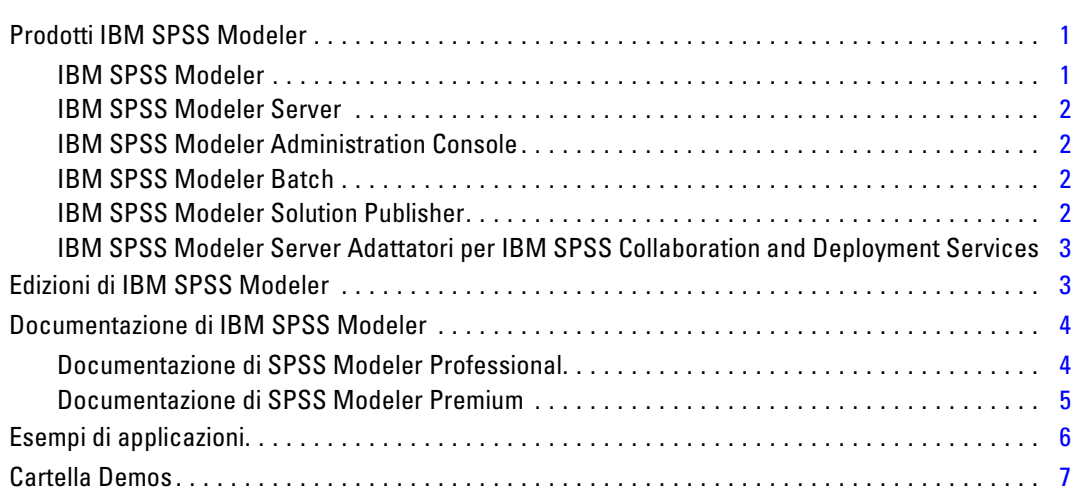

## *2 Esecuzione in modalità batch [8](#page-13-0)*

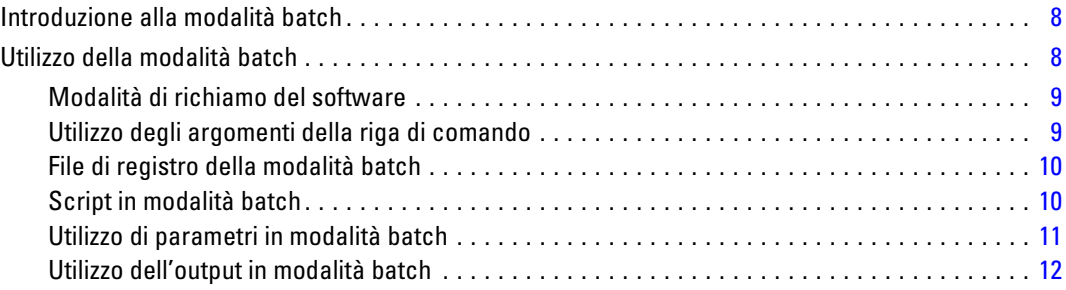

## *3 Argomenti della riga di comando [13](#page-18-0)*

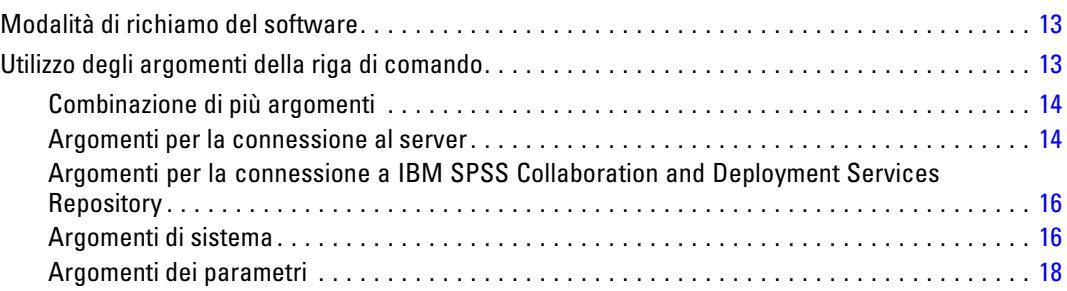

## *Appendice*

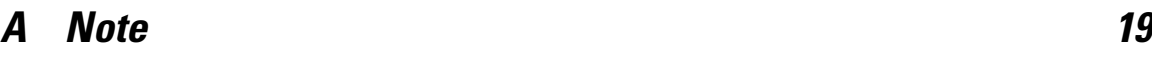

*Indice [22](#page-27-0)*

## <span id="page-6-0"></span>*Informazioni su IBM SPSS Modeler*

IBM® SPSS® Modeler è un insieme di strumenti di data mining che consente di sviluppare rapidamente modelli predittivi con l'ausilio di competenze aziendali e di eseguirne il deployment nelle operazioni aziendali per migliorare i processi decisionali. Progettato secondo il modello CRISP-DM conforme agli standard di settore, SPSS Modeler supporta l'intero processo di data mining, dai dati a risultati aziendali migliori.

SPSS Modeler offre numerosi metodi di modellazione ricavati dall'apprendimento automatico, dall'intelligenza artificiale e dalla statistica. I metodi disponibili nella palette Modelli consentono di ricavare nuove informazioni dai dati e di sviluppare modelli predittivi. Ogni metodo ha determinati punti di forza e si presta meglio per particolari tipi di problemi.

SPSS Modeler può essere acquistato come prodotto autonomo oppure utilizzato come client in combinazione con SPSS Modeler Server. È inoltre disponibile una serie di opzioni, come illustrato nelle sezioni seguenti. Per ulteriori informazioni, vedere*<http://www.ibm.com/software/analytics/spss/products/modeler/>*.

## *Prodotti IBM SPSS Modeler*

La famiglia di prodotti IBM® SPSS® Modeler e del software associato comprende quanto segue.

- **IBM SPSS Modeler**
- IBM SPSS Modeler Server
- IBM SPSS Modeler Administration Console
- **IBM SPSS Modeler Batch**
- IBM SPSS Modeler Solution Publisher
- IBM SPSS Modeler Server adattatori per IBM SPSS Collaboration and Deployment Services

## *IBM SPSS Modeler*

SPSS Modeler è una versione del prodotto con funzionalità complete che viene installata ed eseguita sul proprio PC. È possibile eseguire SPSS Modeler in modalità locale come prodotto autonomo oppure in modalità distribuita assieme a IBM® SPSS® Modeler Server per ottenere una migliore performance su insiemi di dati di grandi dimensioni.

Grazie a SPSS Modeler si possono creare, in modo veloce e intuitivo, modelli predittivi accurati senza ricorrere alla programmazione. La sua avanzata interfaccia visiva permette di visualizzare con facilità il processo di data mining. Grazie alle funzionalità di analisi avanzate incorporate nel prodotto, l'utente potrà rilevare la presenza di pattern e trend, che altrimenti rimarrebbero occulti, all'interno dei dati. La modellazione dei risultati e la comprensione dei fattori che li influenzano consente di beneficiare di maggiori opportunità di business e, al contempo, di ridurre i rischi.

<span id="page-7-0"></span>SPSS Modeler è disponibile in due edizioni: SPSS Modeler Professional e SPSS Modeler Premium. [Per ulteriori informazioni, vedere l'argomento Edizioni di IBM SPSS Modeler a pag. 3.](#page-8-0)

## *IBM SPSS Modeler Server*

SPSS Modeler utilizza un'architettura client/server per distribuire le richieste di operazioni che utilizzano molte risorse a potenti componenti software server, con un conseguente miglioramento della performance su insiemi di dati di grandi dimensioni.

SPSS Modeler Server è un prodotto con licenza separata che viene eseguito continuamente in modalità di analisi distribuita su un host server insieme a una o più installazioni IBM® SPSS® Modeler. Una configurazione di questo tipo consente a SPSS Modeler Server di ottenere prestazioni migliori quando si lavora su insiemi di dati di grandi dimensioni, in quanto le operazioni che richiedono un utilizzo consistente della memoria possono essere eseguite sul server senza scaricare i dati sul computer client. IBM® SPSS® Modeler Server offre inoltre il supporto delle funzionalità di ottimizzazione SQL e di modellazione in-database, garantendo ulteriori benefici dal punto di vista delle prestazioni e del livello di automazione.

## *IBM SPSS Modeler Administration Console*

Modeler Administration Console è un'applicazione grafica per la gestione di molte delle opzioni di configurazione di SPSS Modeler Server, la cui configurazione può avvenire, inoltre, mediante un file delle opzioni. L'applicazione fornisce un'interfaccia utente di console per monitorare e configurare le installazioni di SPSS Modeler Server ed è disponibile gratuitamente per i clienti esistenti di SPSS Modeler Server. L'applicazione può essere installata solo sui computer Windows; tuttavia, può gestire un server installato su qualsiasi piattaforma supportata.

### *IBM SPSS Modeler Batch*

Nonostante il data mining sia generalmente un processo di tipo interattivo, è possibile eseguire SPSS Modeler da una riga di comando senza il bisogno di ricorrere all'interfaccia utente grafica. Poniamo, ad esempio, che si debbano svolgere varie operazioni laboriose e ripetitive che non richiedono l'intervento di un utente. SPSS Modeler Batch è una versione speciale del prodotto che supporta l'intera gamma di funzionalità analitiche di SPSS Modeler senza richiedere l'accesso all'interfaccia utente normale. Per utilizzare SPSS Modeler Batch, è necessario disporre di una licenza SPSS Modeler Server.

### *IBM SPSS Modeler Solution Publisher*

SPSS Modeler Solution Publisher è uno strumento che consente di creare una versione a pacchetto di uno stream SPSS Modeler che potrà essere eseguito da un motore di runtime esterno oppure incorporato in una applicazione esterna. Questo permette di pubblicare e sottoporre a deployment stream SPSS Modeler completi in ambienti in cui SPSS Modeler non è installato. SPSS Modeler Solution Publisher è distribuito come parte del servizio IBM SPSS Collaboration and Deployment Services - Scoring, per cui è necessario procurarsi una licenza separata. Insieme alla licenza, si riceve SPSS Modeler Solution Publisher Runtime, che consente di eseguire gli stream pubblicati.

## <span id="page-8-0"></span>*IBM SPSS Modeler Server Adattatori per IBM SPSS Collaboration and Deployment Services*

È disponibile una serie di adattatori per IBM® SPSS® Collaboration and Deployment Services che abilitano l'interazione di SPSS Modeler e SPSS Modeler Server con un repository IBM SPSS Collaboration and Deployment Services. In questo modo, uno stream SPSS Modeler sottoposto a deployment sul repository potrà essere condiviso da più utenti oppure risulterà accessibile dall'applicazione thin client IBM SPSS Modeler Advantage. L'adattatore va installato sul sistema che ospita il repository.

## *Edizioni di IBM SPSS Modeler*

SPSS Modeler è disponibile nelle edizioni seguenti.

### *SPSS Modeler Professional*

SPSS Modeler Professional contiene tutti gli strumenti necessari per utilizzare la maggior parte dei tipi di dati strutturati, quali comportamenti e interazioni registrati in sistemi CRM, dati demografici, dati sulle vendite e sul comportamento d'acquisto.

#### *SPSS Modeler Premium*

SPSS Modeler Premium è un prodotto con licenza separata che amplia l'ambito di utilizzo di SPSS Modeler Professional aggiungendo il supporto di dati speciali, quali quelli usati per l'analisi delle entità o dei social network, e di dati di testo non strutturati. SPSS Modeler Premium comprende i seguenti componenti.

**IBM® SPSS® Modeler Entity Analytics** aggiunge una dimensione completamente nuova alle analisi predittive di IBM® SPSS® Modeler. Se l'analisi predittiva tenta di prevedere il comportamento futuro sulla base di dati precedenti, l'analisi dell'entità si concentra sul miglioramento della coerenza dei dati correnti risolvendo i conflitti tra gli stessi record. Un'identità può essere di un individuo, un'organizzazione, un oggetto o qualsiasi altra entità per cui possa esistere ambiguità. La risoluzione dell'identità può essere essenziale in diversi campi, tra cui la gestione delle relazioni con i clienti, il rilevamento di frodi, il riciclaggio di denaro e la sicurezza nazionale e internazionale.

**IBM SPSS Modeler Social Network Analysis** trasforma le informazioni sulle relazioni in campi che caratterizzano il comportamento sociale di individui e gruppi. Facendo leva sui dati che descrivono le relazioni esistenti nelle reti sociali, IBM® SPSS® Modeler Social Network Analysis riesce a individuare i leader in grado di influenzare il comportamento degli altri membri della rete. Consente inoltre di stabilire quali individui della rete sono maggiormente influenzati dagli altri membri. La combinazione di questi risultati ad altre misurazioni permette di delineare profili complessi degli individui su cui basare dei modelli predittivi. I modelli che contengono informazioni sociali generano risultati più accurati rispetto agli altri.

<span id="page-9-0"></span>**Text Analytics for IBM® SPSS® Modeler** utilizza tecnologie linguistiche avanzate e di Natural Language Processing (NLP) per elaborare rapidamente una grande varietà di dati di testo non strutturati, estrarre e organizzare i concetti chiave e raggruppare questi concetti in categorie. È quindi possibile combinare i concetti e le categorie estratti con dati strutturati esistenti, per esempio dati demografici, e applicarli alla modellazione utilizzando la suite completa degli strumenti di data mining di SPSS Modeler per prendere decisioni migliori e più mirate.

## *Documentazione di IBM SPSS Modeler*

La documentazione nel formato guida in linea è disponibile nel menu Aiuto di SPSS Modeler. Sono incluse la documentazione per SPSS Modeler, SPSS Modeler Server e SPSS Modeler Solution Publisher, nonché la Guida alle applicazioni e altro materiale di supporto.

La documentazione completa in formato PDF dei singoli prodotti, istruzioni di installazione comprese, è disponibile nella cartella *\Documentation* del DVD di ciascun prodotto. I documenti per l'installazione possono anche essere scaricati dal Web, all'indirizzo *<http://www-01.ibm.com/support/docview.wss?uid=swg27023172>*.

La documentazione in entrambi i formati è inoltre disponibile presso il Centro informazioni SPSS Modeler all'indirizzo *<http://publib.boulder.ibm.com/infocenter/spssmodl/v15r0m0/>*.

## *Documentazione di SPSS Modeler Professional*

La documentazione completa di SPSS Modeler Professional, escluse le istruzioni di installazione, è la seguente.

- **Manuale dell'utente di IBM SPSS Modeler.** Introduzione generale all'utilizzo di SPSS Modeler che illustra come creare stream di dati, gestire valori mancanti, generare espressioni CLEM, utilizzare progetti e report e assemblare stream per il deployment tramite IBM SPSS Collaboration and Deployment Services, le applicazioni predittive o IBM SPSS Modeler Advantage.
- **IBM SPSS Modeler Source, Process, and Output Nodes.** Descrizioni di tutti i nodi utilizzati per leggere, elaborare e generare dati di output in vari formati, ovvero di nodi ad eccezione dei nodi Modelli.
- **IBM SPSS Modeler Nodi Modelli.** Descrizioni di tutti i nodi utilizzati per creare modelli di data mining. IBM® SPSS® Modeler offre numerosi metodi di modellazione ricavati dall'apprendimento automatico, dall'intelligenza artificiale e dalla statistica.
- **IBM SPSS Modeler Algorithms Guide.** Descrizione dei fondamenti di matematica per i metodi di modellazione utilizzati in SPSS Modeler. Questa guida è disponibile solo in formato PDF.
- **IBM SPSS Modeler Guida alle applicazioni.** Gli esempi inclusi in questa guida forniscono indicazioni mirate e sintetiche su specifici metodi e tecniche di modellazione. Una versione in linea di questa guida è inoltre disponibile dal menu Aiuto. [Per ulteriori informazioni, vedere](#page-11-0) [l'argomento Esempi di applicazioni a pag. 6.](#page-11-0)
- **IBM SPSS Modeler Script e automazione.** Informazioni sulle modalità di automazione del sistema tramite script, incluse le proprietà che è possibile utilizzare per manipolare nodi e stream.
- <span id="page-10-0"></span> **IBM SPSS Modeler Deployment Guide.** Informazioni sull'esecuzione di stream e scenari SPSS Modelercome fasi dell'elaborazione di lavori in IBM® SPSS® Collaboration and Deployment Services Deployment Manager.
- **IBM SPSS Modeler Guida per lo sviluppatore CLEF.** CLEF consente di integrare programmi di terze parti (quali routine di elaborazione di dati o algoritmi di modellazione) come nodi in SPSS Modeler.
- **IBM SPSS Modeler Guida alla modellazione in-database.** Informazioni sulle modalità per utilizzare al meglio la potenza del database in uso al fine di ottenere prestazioni migliori ed estendere la gamma di funzionalità analitiche tramite algoritmi di terze parti.
- **IBM SPSS Modeler Server Guida della performance e amministrazione.** Informazioni su come configurare e amministrare IBM® SPSS® Modeler Server.
- **Manuale dell'utente di IBM SPSS Modeler Administration Console.** Informazioni sull'installazione e l'utilizzo dell'interfaccia utente della console per il monitoraggio e la configurazione di SPSS Modeler Server. La console viene implementata come plug-in dell'applicazione Deployment Manager.
- **IBM SPSS Modeler Solution Publisher Guide.** SPSS Modeler Solution Publisher è un componente aggiuntivo che consente di pubblicare gli stream al di fuori dell'ambiente SPSS Modeler standard.
- **Guida CRISP-DM di IBM SPSS Modeler.** Guida passo a passo al data mining tramite la metodologia CRISP-DM con SPSS Modeler.
- **Manuale dell'utente di IBM SPSS Modeler Batch.** Guida completa all'utilizzo di IBM SPSS Modeler in modalità batch, contenente dettagli per l'esecuzione della modalità batch e gli argomenti della riga di comando. Questa guida è disponibile solo in formato PDF.

### *Documentazione di SPSS Modeler Premium*

La documentazione completa di SPSS Modeler Premium, escluse le istruzioni di installazione, è la seguente.

- **Manuale dell'utente di IBM SPSS Modeler Entity Analytics.** Contiene informazioni per l'utilizzo dell'analisi delle entità con SPSS Modeler; descrive l'installazione e la configurazione di repository, i nodi Entity Analytics e le attività amministrative.
- **Manuale dell'utente di IBM SPSS Modeler Social Network Analysis.** Guida che spiega come eseguire l'analisi dei social network con SPSS Modeler; comprende l'analisi di gruppo e l'analisi di diffusione.
- **Manuale dell'utente di Text Analytics for SPSS Modeler.** Contiene informazioni per l'utilizzo di analisi di testo con SPSS Modeler; descrive i nodi di text mining, il workbench interattivo, i modelli e altre risorse.
- Manuale dell'utente di **Text Analytics for IBM SPSS Modeler Administration Console.** Informazioni sull'installazione e l'utilizzo dell'interfaccia utente della console per il monitoraggio e la configurazione di IBM® SPSS® Modeler Server per l'utilizzo con Text Analytics for SPSS Modeler. La console viene implementata come plug-in dell'applicazione Deployment Manager.

## <span id="page-11-0"></span>*Esempi di applicazioni*

Mentre gli strumenti per il data mining di SPSS Modeler consentono di risolvere un'ampia gamma di problemi a livello aziendale e organizzativo, gli esempi di applicazioni forniscono indicazioni mirate e sintetiche su specifici metodi e tecniche di modellazione. Gli insiemi di dati utilizzati negli esempi hanno dimensioni molto più limitate rispetto agli enormi archivi di dati gestiti da alcuni data miner, ma i concetti e i metodi coinvolti sono rapportabili alle applicazioni del mondo reale.

È possibile accedere agli esempi facendo clic su Esempi di applicazioni nel menu Aiuto di SPSS Modeler. I file di dati e gli stream di esempio sono installati nella cartella *Demos* nella directory di installazione del prodotto. [Per ulteriori informazioni, vedere l'argomento Cartella Demos a pag. 7.](#page-12-0)

**Esempi di modellazione in-database.** Vedere gli esempi nella *IBM SPSS Modeler Guida alla modellazione in-database*.

**Esempi di script.** Vedere gli esempi nella *IBM SPSS Modeler Guida per script e automazione*.

## <span id="page-12-0"></span>*Cartella Demos*

I file di dati e gli stream di esempio utilizzati negli esempi di applicazioni sono installati nella cartella *Demos* nella directory di installazione del prodotto. A questa cartella è possibile accedere anche dal gruppo di programmi IBM SPSS Modeler 15 nel menu Start di Windows oppure facendo clic su *Demos* nell'elenco delle directory recenti nella finestra di dialogo Apri file.

Figura 1-1

*Selezione della cartella Demos dall'elenco delle directory utilizzate di recente*

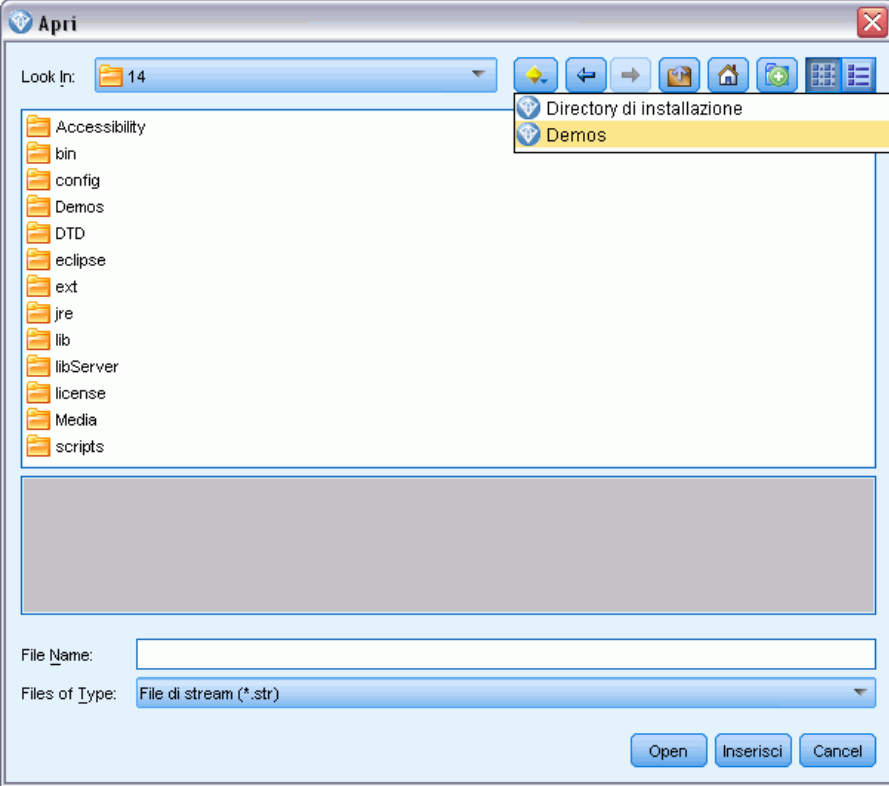

# <span id="page-13-0"></span>*Esecuzione in modalità batch*

## *Introduzione alla modalità batch*

Il data mining è in genere un processo in cui si interagisce con dati e modelli per ottenere ulteriori informazioni sui dati e sul dominio che rappresentano. Tuttavia, è possibile utilizzare gli stream di IBM® SPSS® Modeler anche per elaborare dati ed eseguire attività di data mining in **modalità batch**, senza visualizzare l'interfaccia utente. Per eseguire attività di lunga durata o ripetitive senza intervenire e senza visualizzare l'interfaccia utente, si utilizza la modalità batch.

Per coloro che desiderano eseguire SPSS Modeler esclusivamente in modalità batch, è disponibile la versione speciale IBM® SPSS® Modeler Batch che dispone delle stesse funzionalità analitiche della versione client standard ma senza l'accesso all'interfaccia utente normale. Per utilizzare la modalità batch, è necessario disporre di una licenza IBM® SPSS® Modeler Server.

Esempi di attività appropriate per la modalità batch comprendono:

- Esecuzione in background di un esercizio di creazione di modelli che richiede molto tempo.
- Esecuzione di uno stream a un'ora stabilita, per esempio di notte, quando il carico risultante per il computer non causerà problemi.
- Esecuzione di uno stream di pre-elaborazione di dati su un grande volume di dati, per esempio in background e/o di notte.
- Esecuzione di attività con pianificazione regolare, per esempio la generazione di report mensili.
- Esecuzione di uno stream come parte incorporata di un altro processo, quale una funzionalità per la determinazione del punteggio.

*Nota*: È possibile pianificare le operazioni di SPSS Modeler in modalità batch tramite i comandi o le utilità appropriati del sistema operativo, per esempio il comando at di Windows NT.

## *Utilizzo della modalità batch*

L'utilizzo della modalità batch in genere comporta:

- ► Richiamo di IBM® SPSS® Modeler in modalità batch tramite il comando clemb.
- $\triangleright$  Connessione a un server.
- E Caricamento di uno stream o file di script esistente.
- $\triangleright$  Esecuzione dello stream o dello script.

Al termine dell'esecuzione, sarà possibile consultare il file di registro prodotto per default in modalità batch e visualizzare i risultati di grafici, nodi di output e modelli. Per ulteriori informazioni su questi passaggi, vedere i seguenti argomenti.

## <span id="page-14-0"></span>*Modalità di richiamo del software*

È possibile utilizzare la riga di comando del sistema operativo per avviare IBM® SPSS® Modeler:

- ► Sul computer in cui è installato IBM® SPSS® Modeler, aprire una finestra DOS (prompt dei comandi).
- E Per avviare l'interfaccia di SPSS Modeler in modalità interattiva, digitare il comando modelerclient seguito dagli argomenti desiderati; per esempio:

modelerclient -stream report.str -execute

Gli argomenti disponibili (flag) consentono di connettersi a un server, caricare stream, eseguire script o specificare altri parametri.

## *Utilizzo degli argomenti della riga di comando*

Per aprire ed eseguire file, quali stream e script, in modalità batch in IBM® SPSS® Modeler, è necessario modificare il comando iniziale (clemb) che avvia il software. Esistono diversi argomenti della riga di comando, detti anche **flag**, che è possibile utilizzare per eseguire le seguenti operazioni:

- Connettersi a un server.
- Caricare stream, script, modelli, stati, progetti e file di output (se si dispone di una licenza per IBM® SPSS® Collaboration and Deployment Services Repository, è possibile collegarsi a un repository da cui caricare gli oggetti).
- Specificare le opzioni del file di registro.
- Impostare le directory di default da utilizzare in SPSS Modeler.

Per tutte queste operazioni è necessario accodare dei flag al comando clemb. I flag hanno la forma -flag, in cui il trattino precede l'argomento stesso. Utilizzando, per esempio, il flag -server insieme all'argomento iniziale clemb verrà effettuata la connessione al server specificato tramite altre opzioni di flag.

È possibile associare il comando clemb a diversi altri flag di avvio, quali -server, -stream e -execute, per caricare ed eseguire stream in modalità batch. Il comando seguente carica ed esegue lo stream *report.str* senza richiamare l'interfaccia utente:

```
clemb -server -hostname myserver -port 80
-username dminer -password 1234 -stream report.str -execute
```
Per un elenco completo degli argomenti della riga di comando, vedere [il capitolo 3](#page-18-0).

- Gli stati e gli script di SPSS Modeler vengono eseguiti nello stesso modo, rispettivamente tramite i flag -state e -script. È possibile caricare più stati e stream specificando il flag corrispondente per ciascun elemento.
- $\blacksquare$  È possibile combinare più argomenti in un unico file di comandi, che potrà essere specificato all'avvio utilizzando il simbolo @. [Per ulteriori informazioni, vedere l'argomento](#page-19-0) [Combinazione di più argomenti in il capitolo 3 a pag. 14.](#page-19-0)

## <span id="page-15-0"></span>*File di registro della modalità batch*

L'esecuzione in modalità batch genera un file di registro. Per default, il nome di questo file di registro è *clem\_batch.log*, tuttavia è possibile specificare un nome alternativo utilizzando il flag -log. Per esempio, il comando seguente esegue *report.str* in modalità batch e invia le informazioni di registro a *report.log*:

clemb -server -hostname myserver -port 80 -username dminer -password 1234 -stream report.str -execute -log report.log

In genere il file di registro sovrascrive qualsiasi file esistente con lo stesso nome, tuttavia è possibile impostare l'accodamento al file di registro esistente specificando il flag -appendlog. Si può anche impedire interamente la registrazione, utilizzando il flag -nolog.

*Nota*: Gli argomenti relativi a file di registro sono disponibili solo se è in esecuzione la modalità batch.

### *Script in modalità batch*

Nella sua forma più semplice, la modalità batch comporta l'esecuzione di uno stream di IBM® SPSS® Modeler per volta tramite gli argomenti della riga di comando trattati nella presente guida. Un determinato stream viene eseguito senza che i parametri del nodo vengano modificati significativamente. Se tale metodo può rivelarsi efficace per la generazione automatica di report o previsioni mensili sul tasso di abbandono, non consente tuttavia di gestire quei sofisticati processi che molti data miner avanzati vorrebbero automatizzare.

Se, per esempio, un istituto finanziario desidera creare più modelli utilizzando parametri di dati o modelli diversi, è necessario verificare i modelli su un altro insieme di dati e generare un report sui risultati. Poiché questo processo comporta modifiche ripetitive a uno stream e la creazione e l'eliminazione di nodi, per automatizzarlo è necessario ricorrere allo script. Lo script consente di automatizzare ed eseguire in modalità batch processi complessi che altrimenti richiederebbero l'intervento dell'utente.

#### *Per eseguire uno script in modalità batch*

- E Accodare al comando clemb il flag -script, specificando il nome dello script che si desidera eseguire.
- E Utilizzare inoltre il flag -execute con gli argomenti precedenti per eseguire lo script specificato. In questo modo lo script locale verrà eseguito interamente.

Per esempio, per caricare ed eseguire uno script che esegue un modello per generare i punteggi del tasso di abbandono memorizzati come output per il data warehouse, si utilizzerà il seguente comando:

clemb -server -hostname myserver -port 80 -username dminer -password 1234 -script clemscript.txt -execute

## <span id="page-16-0"></span>*Utilizzo di parametri in modalità batch*

È possibile modificare il risultato dell'esecuzione di uno stream in modalità batch fornendo i parametri all'avvio della riga di comando di IBM® SPSS® Modeler. Tali parametri possono essere **parametri semplici**, utilizzati direttamente nelle espressioni CLEM, o proprietà dei nodi, denominate anche **parametri di configurazione**, utilizzati per modificare le impostazioni dei nodi nello stream.

Per esempio, il seguente stream seleziona un sottoinsieme di dati da un file, che passa attraverso una rete neurale e invia i risultati a un file:

Figura 2-1 *Operazioni di stream nell'interfaccia utente*

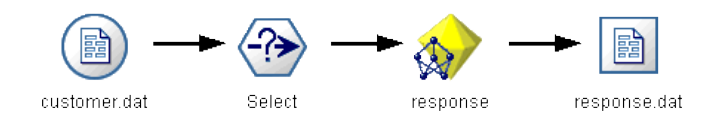

Il valore del campo *Mese* determina i dati selezionati; l'espressione nel nodo Seleziona è:

Month == '\$P-mth'

Quando si esegue lo stesso stream in modalità batch, selezionare il mese appropriato impostando il valore del parametro *mth* nella riga di comando:

clemb -server -hostname myserver -port 80 -username dminer -password 1234 -stream predict.str -Pmth=Jan -execute

*Nota*: Negli argomenti della riga di comando il flag -P viene utilizzato per denotare un parametro.

Talvolta il controllo obbligatorio della riga di comando dello stream comporta la modifica delle impostazioni dei nodi nello stream tramite parametri di configurazione. Lo stream seguente, per esempio, legge un file, ne elabora il contenuto e invia un report a un altro file:

Figura 2-2 *Operazioni di stream nell'interfaccia utente*

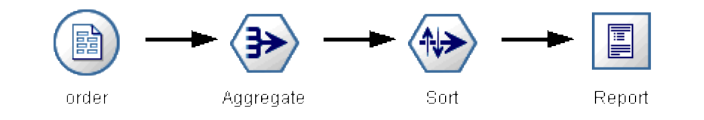

Si supponga di voler generare il report una volta al mese, leggendo i dati del mese appropriato e inviando il report a un file il cui nome indica il mese corrispondente. È possibile per esempio impostare i nomi di file per i dati di origine e per il report. Il seguente comando imposta i parametri di configurazione appropriati ed esegue lo stream:

clemb -stream report.str -Porder.full\_filename=APR\_orders.dat -Preport.filename=APR\_report.txt -execute

<span id="page-17-0"></span>*Nota*: Questo comando non contiene il codice specifico del sistema operativo, che ne pianifica l'esecuzione mensile.

## *Utilizzo dell'output in modalità batch*

L'utilizzo di output visivo, quali tabelle, grafici e diagrammi, richiede in genere un'interfaccia utente. Poiché con la modalità batch non viene avviata l'interfaccia utente di IBM® SPSS® Modeler, gli oggetti di output vengono reindirizzati su un file, in modo da poterli visualizzare in seguito, nell'interfaccia utente o in un altro pacchetto software. Tramite le proprietà disponibili per i nodi (parametri di configurazione), è possibile controllare i formati e i nomi di file degli oggetti di output creati durante la modalità batch.

# <span id="page-18-0"></span>*Argomenti della riga di comando*

## *Modalità di richiamo del software*

È possibile utilizzare la riga di comando del sistema operativo per avviare IBM® SPSS® Modeler:

- ► Sul computer in cui è installato IBM® SPSS® Modeler, aprire una finestra DOS (prompt dei comandi).
- E Per avviare l'interfaccia di SPSS Modeler in modalità interattiva, digitare il comando modelerclient seguito dagli argomenti desiderati; per esempio:

modelerclient -stream report.str -execute

Gli argomenti disponibili (flag) consentono di connettersi a un server, caricare stream, eseguire script o specificare altri parametri.

## *Utilizzo degli argomenti della riga di comando*

È possibile aggiungere alcuni argomenti della riga di comando (denominati anche **flag**) al comando modelerclient iniziale per modificare il modo in cui IBM® SPSS® Modeler viene richiamato.

Per esempio, è possibile utilizzare gli argomenti della riga di comando -server, -stream e -execute per connettersi a un server e caricare ed eseguire uno stream, come indicato di seguito:

modelerclient -server -hostname myserver -port 80 -username dminer -password 1234 -stream mystream.str -execute

Si noti che in caso di esecuzione dalla riga di comando con Clementine Client installato localmente, gli argomenti di connessione al server non sono necessari.

È possibile racchiudere tra virgolette doppie i valori di parametri che contengono spazi, per esempio:

modelerclient -stream mystream.str -Pusername="Joe User" -execute

Questa soluzione consente anche di eseguire stati e script di SPSS Modeler, utilizzando rispettivamente i flag -state e -script.

#### *Debug degli argomenti della riga di comando*

Per eseguire il debug di una riga di comando, utilizzare il comando modelerclient per avviare SPSS Modeler con gli argomenti desiderati. Ciò consente di verificare che i comandi vengano eseguiti come previsto. È possibile confermare i valori di qualsiasi parametro passato dalla riga di comando nella finestra di dialogo Parametri sessione (menu Strumenti, Imposta parametri sessione).

#### <span id="page-19-0"></span>Figura 3-1

*Impostazione dei parametri per la sessione*

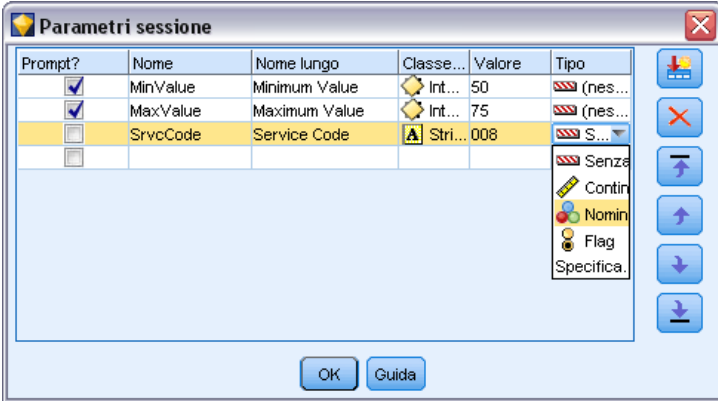

## *Combinazione di più argomenti*

È possibile combinare più argomenti in un unico file di comandi, che potrà essere specificato all'avvio utilizzando il simbolo  $\omega$  seguito dal nome del file. In questo modo è possibile abbreviare il richiamo dalla riga di comando e superare eventuali limitazioni di lunghezza dei comandi previste dal sistema operativo. Per esempio, il seguente comando di avvio utilizza gli argomenti specificati nel file indicato da <commandFileName>.

modelerclient @<NomeFilecomando>

Se è necessario specificare degli spazi, racchiudere il nome del file e il percorso tra virgolette, per esempio:

modelerclient @ "C:\Program Files\IBM\SPSS\Modeler\*nn*\scripts\mio\_file\_comando.txt"

Il file di comando può contenere tutti gli argomenti che in precedenza venivano specificati singolarmente all'avvio, con un argomento per riga, Per esempio:

-stream report.str -Porder.full\_filename=APR\_orders.dat -Preport.filename=APR\_report.txt -execute

Quando si scrivono o si richiamano file di comando è importante attenersi alle seguenti indicazioni:

- Specificare un solo comando per riga.
- Non incorporare un argomento @CommandFile in un file di comando.

### *Argomenti per la connessione al server*

Il flag -server indica a IBM® SPSS® Modeler che deve connettersi a un server pubblico, mentre i flag -hostname, -use\_ssl, -port, -username, -password e -domain si utilizzano per indicare a SPSS Modeler come effettuare la connessione al server pubblico. Se non viene specificato un argomento -server, viene utilizzato il server di default .

*Argomenti della riga di comando*

#### *Esempi*

Per connettersi a un server pubblico:

modelerclient -server -hostname myserver -port 80 -username dminer -password 1234 -stream mystream.str -execute

Per connettersi a un cluster di server:

modelerclient -server -cluster "QA Machines" \ -spsscr\_hostname pes\_host -spsscr\_port 8080 \ -spsscr\_username asmith -spsscr\_epassword xyz

Si noti che la connessione a un cluster di server richiede il plug-in Coordinator of Processes attraverso IBM® SPSS® Collaboration and Deployment Services, quindi l'argomento -cluster deve essere utilizzato insieme alle opzioni di connessione al repository (spsscr\_\*). [Per ulteriori](#page-21-0) [informazioni, vedere l'argomento Argomenti per la connessione a IBM SPSS Collaboration and](#page-21-0) [Deployment Services Repository a pag. 16.](#page-21-0)

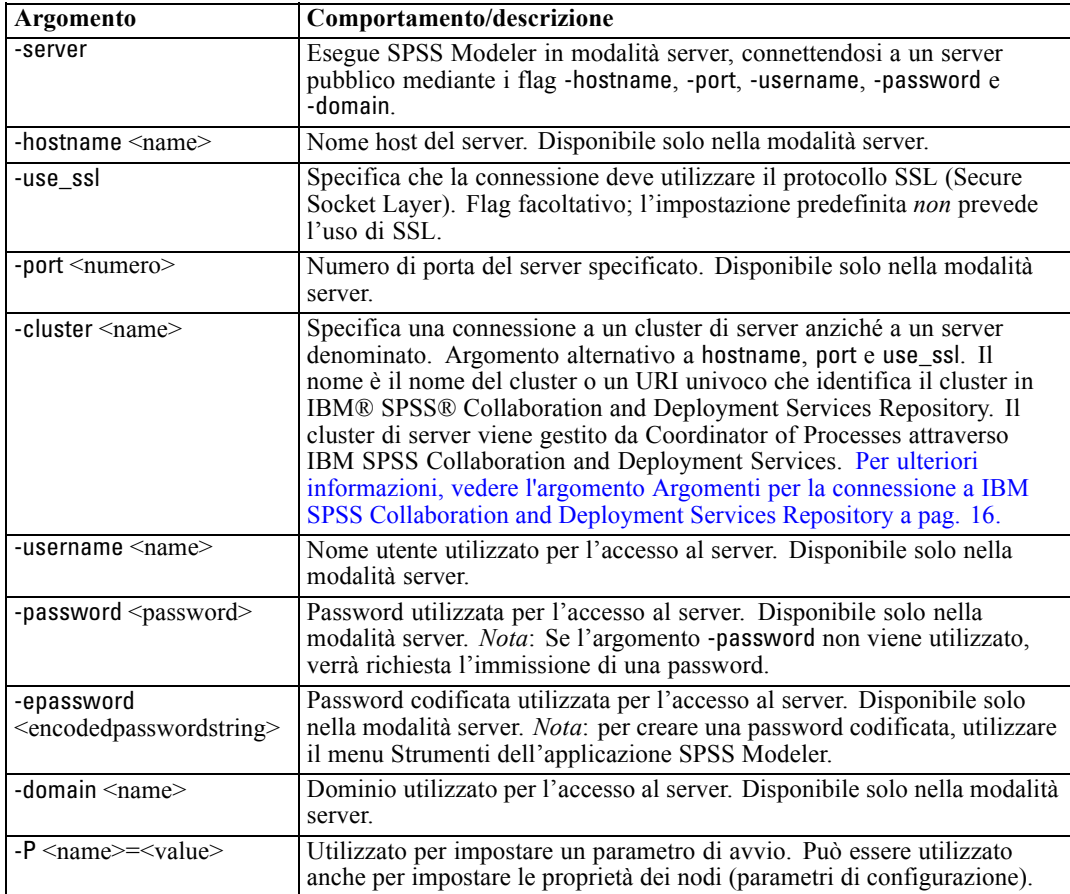

## <span id="page-21-0"></span>*Argomenti per la connessione a IBM SPSS Collaboration and Deployment Services Repository*

*Nota*: per l'accesso a un repository IBM® SPSS® Collaboration and Deployment Services è necessaria una licenza distinta. Per ulteriori informazioni, vedere *<http://www.ibm.com/software/analytics/spss/products/deployment/cds/>*

Se si desidera archiviare o recuperare oggetti da IBM SPSS Collaboration and Deployment Services tramite la riga di comando, è necessario specificare una connessione valida a IBM® SPSS® Collaboration and Deployment Services Repository. Per esempio:

modelerclient -spsscr\_hostname myhost -spsscr\_port 8080 -spsscr\_username nomeutente -spsscr\_password mypassword -stream "spsscr:///cartella\_1/punteggio\_stream.str" -execute

Nella tabella riportata di seguito sono elencati gli argomenti utilizzabili per impostare la connessione:

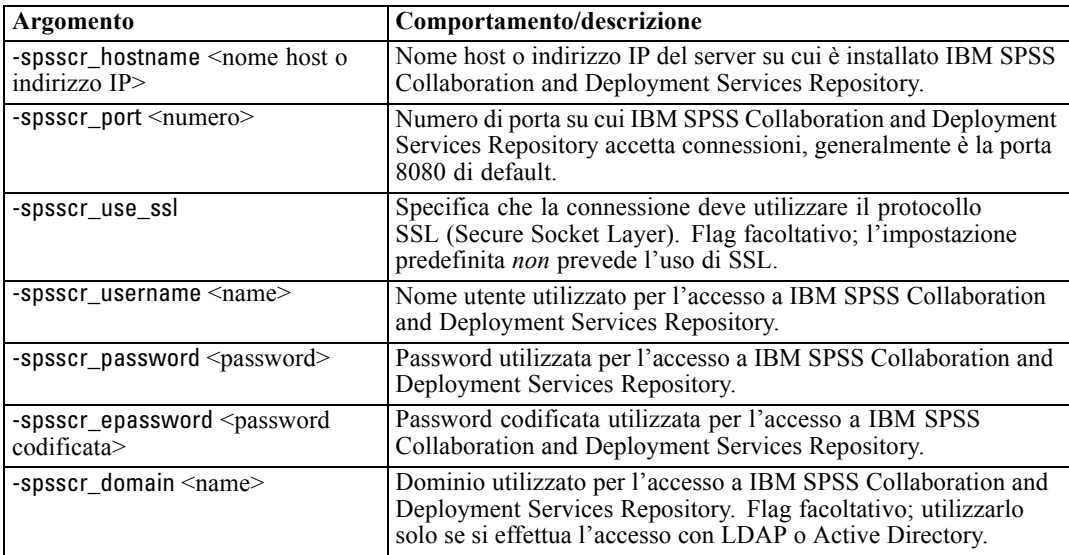

## *Argomenti di sistema*

Nella tabella seguente sono illustrati gli argomenti di sistema disponibili per il richiamo dell'interfaccia utente dalla riga di comando:

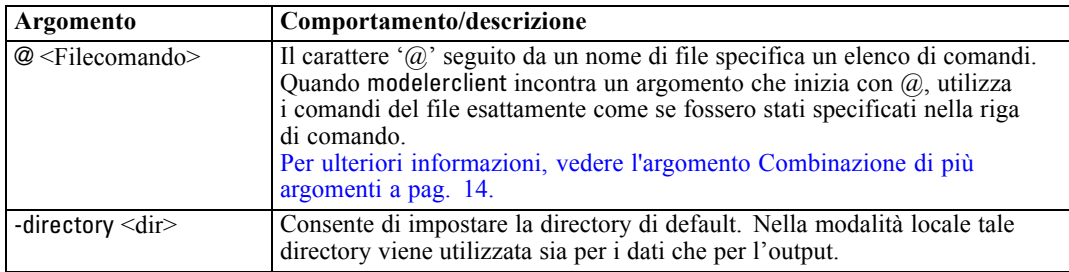

*Argomenti della riga di comando*

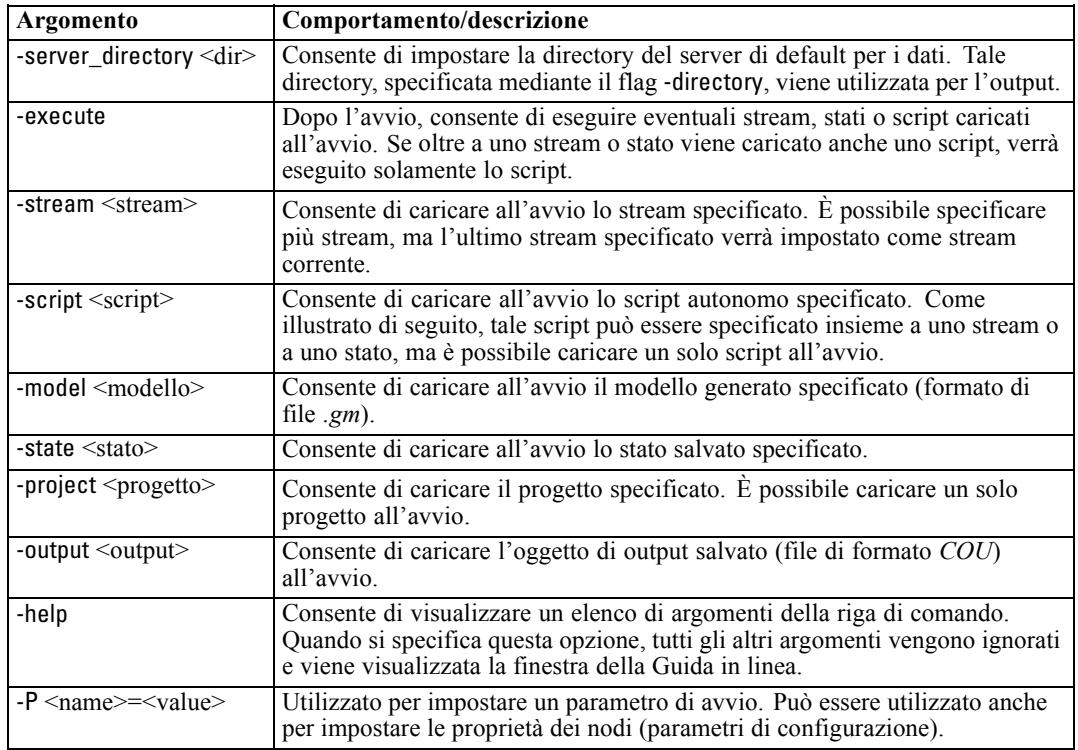

*Nota*: È possibile impostare le directory di default anche nell'interfaccia utente. Per accedere alle opzioni, scegliere Imposta directory o Imposta directory server dal menu File.

#### *Caricamento di più file*

Dalla riga di comando è possibile caricare più stream, stati e output all'avvio ripetendo l'argomento rilevante per ogni oggetto caricato. Per esempio, per caricare ed eseguire due stream denominati *report.str* e *train.str*, è necessario utilizzare il seguente comando:

modelerclient -stream report.str -stream train.str -execute

#### *Caricamento di oggetti da IBM SPSS Collaboration and Deployment Services Repository*

Poiché è possibile caricare determinati oggetti da un file o da IBM® SPSS® Collaboration and Deployment Services Repository (se concesso in licenza), il prefisso spsscr: che precede il nome file e, facoltativamente, file: (per oggetti su disco) indica a IBM® SPSS® Modeler dove cercare l'oggetto. Il prefisso viene utilizzato con i seguenti flag:

- -stream
- $\blacksquare$  -script
- -output
- -model
- -project

Il prefisso viene utilizzato per creare un URI che specifica la posizione dell'oggetto, per esempio

<span id="page-23-0"></span>-stream "spsscr:///folder\_1/scoring\_stream.str". La presenza del prefisso spsscr: richiede che nello stesso comando sia stata specificata una connessione valida a IBM SPSS Collaboration and Deployment Services Repository. Pertanto il comando completo si presenterà come segue:

modelerclient -spsscr\_hostname myhost -spsscr\_port 8080 -spsscr\_username nomeutente -spsscr\_password mypassword -stream "spsscr:///cartella\_1/punteggio\_stream.str" -execute

### *Argomenti dei parametri*

I parametri possono essere utilizzati come flag durante l'esecuzione della riga di comando di IBM® SPSS® Modeler. Negli argomenti della riga di comando il flag -P consente di specificare un parametro, nel formato -P <*nome*>=<*valore*>.

I parametri possono essere dei seguenti tipi:

- **Parametri semplici** o parametri utilizzati direttamente nelle espressioni CLEM.
- **Parametri di configurazione**, detti anche **proprietà dei nodi**. Questi parametri vengono utilizzati per modificare le impostazioni dei nodi nello stream.
- **Parametri della riga di comando** che consentono di modificare il richiamo di SPSS Modeler.

Per esempio, è possibile specificare nomi utente e password per le sorgenti dei dati sotto forma di flag della riga di comando, come nel seguente esempio:

modelerclient -stream response.str -P:databasenode.datasource={"ORA 10gR2", user1, mypsw, true}

Il formato è lo stesso del parametro datasource della proprietà del nodo databasenode.

## <span id="page-24-0"></span>*Note*

Queste informazioni sono state preparate per prodotti e servizi offerti in tutto il mondo.

IBM potrebbe non offrire i prodotti, i servizi o le funzionalità di cui si tratta nel presente documento in altri paesi. Contattare il rappresentante IBM locale per informazioni sui prodotti e i servizi attualmente disponibili nella propria zona. Qualsiasi riferimento a un prodotto, programma o servizio IBM non intende dichiarare o implicare che sia possibile utilizzare esclusivamente tale prodotto, programma o servizio IBM. Potrà invece essere utilizzato qualsiasi prodotto, programma o servizio con funzionalità equivalente e che non violi i diritti di proprietà intellettuale di IBM. Tuttavia, è responsabilità dell'utente valutare e verificare il funzionamento di qualsiasi prodotto, programma o servizio non IBM.

IBM può essere titolare di brevetti o domande di brevetto relativi alla materia oggetto del presente documento. La consegna del presente documento non conferisce alcuna licenza rispetto a questi brevetti. Rivolgere per iscritto i quesiti sulle licenze a:

*IBM Director of Licensing, IBM Corporation, North Castle Drive, Armonk, NY 10504-1785, U.S.A.*

Per richieste di informazioni sulle licenze riguardanti il set di caratteri a byte doppio (DBCS), contattare l'Intellectual Property Department di IBM del proprio paese, oppure inviare le richieste in forma scritta all'indirizzo:

*Intellectual Property Licensing, Legal and Intellectual Property Law, IBM Japan Ltd., 1623-14, Shimotsuruma, Yamato-shi, Kanagawa 242-8502 Giappone.*

**Il seguente paragrafo non si applica per il Regno Unito o altri paesi in cui le presenti disposizioni non sono conformi alle leggi locali:** INTERNATIONAL BUSINESS MACHINES FORNISCE QUESTA PUBBLICAZIONE "COSÌ COM'È" SENZA GARANZIA DI ALCUN TIPO, SIA ESSA ESPRESSA O IMPLICITA, INCLUSE, MA NON LIMITATE A, LE GARANZIE IMPLICITE DI NON VIOLAZIONE, COMMERCIABILITÀ O IDONEITÀ A UNO SCOPO SPECIFICO. Alcuni stati non consentono limitazioni di garanzie espresse o implicite in determinate transazioni, pertanto quanto sopra potrebbe non essere applicabile.

Le presenti informazioni possono includere imprecisioni tecniche o errori tipografici. Le modifiche periodiche apportate alle informazioni contenute in questa pubblicazione verranno inserite nelle nuove edizioni della pubblicazione. IBM può apportare miglioramenti e/o modifiche al/ai prodotto/i e/o al/ai programma/i descritti nella presente pubblicazione in qualsiasi momento senza preavviso.

Qualsiasi riferimento nelle presenti informazioni a siti Web non IBM viene fornito esclusivamente per facilitare la consultazione e non rappresenta in alcun modo un'approvazione o sostegno da parte nostra di tali siti Web. I materiali contenuti in tali siti Web non fanno parte dei materiali di questo prodotto IBM e il loro utilizzo è esclusivamente a rischio dell'utente.

IBM può utilizzare o distribuire eventuali informazioni fornite dall'utente nei modi che ritiene appropriati senza incorrere in alcun obbligo nei confronti dell'utente.

<span id="page-25-0"></span>*Appendice A*

I licenziatari del programma che desiderassero informazioni su di esso allo scopo di abilitare: (i) lo scambio di informazioni tra programmi creati indipendentemente e altri programmi (questo compreso) e (ii) l'utilizzo in comune delle informazioni scambiate, dovranno rivolgersi a:

*IBM Software Group, All'attenzione di: Licensing, 233 S. Wacker Dr., Chicago, IL 60606, USA*.

Tali informazioni saranno fornite in conformità ai termini e alle condizioni in vigore e, in alcuni casi, dietro pagamento.

Il programma concesso in licenza descritto nel presente documento e tutto il materiale correlato disponibile sono forniti da IBM in base ai termini del contratto di licenza cliente IBM, del contratto di licenza internazionale IBM o del contratto equivalente esistente tra le parti.

Tutti i dati sulle prestazioni qui contenuti sono stati elaborati in ambiente controllato. Di conseguenza, i risultati ottenuti con sistemi operativi diversi possono variare in modo significativo. Alcune misurazioni potrebbero essere state effettuate su sistemi in corso di sviluppo e non c'è garanzia che tali misurazioni coincidano con quelle effettuate sui sistemi comunemente disponibili. Inoltre, alcune misurazioni potrebbero essere stime elaborate tramite l'estrapolazione. I risultati effettivi potrebbero variare. Gli utenti di questo documento devono verificare i dati relativi al proprio ambiente specifico.

le informazioni relative a prodotti non IBM sono state ottenute dai fornitori di tali prodotti, da loro annunci pubblicati e da altre fonti disponibili al pubblico. IBM non ha verificato tali prodotti e non può confermare l'accuratezza delle prestazioni, la compatibilità o qualsiasi altra dichiarazione relativa a prodotti non IBM. Eventuali domande in merito alle funzionalità dei prodotti non IBM vanno indirizzate ai fornitori di tali prodotti.

Qualsiasi affermazione relativa agli obiettivi e alla direzione futura di IBM è soggetta a modifica o revoca senza preavviso e concerne esclusivamente gli scopi dell'azienda.

Le presenti informazioni includono esempi di dati e report utilizzati in operazioni aziendali quotidiane. Per fornire una descrizione il più possibile esaustiva, gli esempi includono nomi di persone, società, marchi e prodotti. Tutti questi nomi sono fittizi e ogni somiglianza a nomi e indirizzi utilizzati da aziende reali è puramente casuale.

Per chi visualizza queste informazioni a video: le fotografie e le illustrazioni a colori potrebbero non essere disponibili.

#### *Marchi*

IBM, il logo IBM, ibm.com e SPSS sono marchi di IBM Corporation, registrati in numerose giurisdizioni nel mondo. Un elenco aggiornato dei marchi IBM è disponibile sul Web all'indirizzo *<http://www.ibm.com/legal/copytrade.shtml>*.

Intel, il logo Intel, Intel Inside, il logo Intel Inside, Intel Centrino, il logo Intel Centrino, Celeron, Intel Xeon, Intel SpeedStep, Itanium e Pentium sono marchi o marchi registrati di Intel Corporation o delle sue consociate negli Stati Uniti e in altri paesi.

Linux è un marchio registrato di Linus Torvalds negli Stati Uniti e/o negli altri paesi.

Microsoft, Windows, Windows NT e il logo Windows sono marchi di Microsoft Corporation negli Stati Uniti e/o negli altri paesi.

UNIX è un marchio registrato di The Open Group negli Stati Uniti e in altri paesi.

Java e tutti i marchi e i logo basati su Java sono marchi di Sun Microsystems, Inc. negli Stati Uniti e/o negli altri paesi.

Altri nomi di prodotti e servizi possono essere marchi commerciali di IBM o di altre aziende.

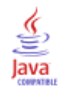

## *Indice*

<span id="page-27-0"></span>argomenti connessione a IBM SPSS Collaboration and Deployment Services Repository, [16](#page-21-0) connessione al server, [14](#page-19-0) file di comando, [14](#page-19-0) modulo, [16](#page-21-0)

documentazione, [4](#page-9-0)

esempi cenni generali, [6](#page-11-0) Guida alle applicazioni, [4](#page-9-0) esempi di applicazioni, [4](#page-9-0)

file di registro, [10](#page-15-0) flag argomenti della riga di comando, [9,](#page-14-0) [13](#page-18-0) combinazione di più flag, [14](#page-19-0)

IBM SPSS Collaboration and Deployment Services Repository argomenti della riga di comando, [16](#page-21-0) IBM SPSS Modeler, [1](#page-6-0) documentazione, [4](#page-9-0) esecuzione dalla riga di comando, [9](#page-14-0), [13](#page-18-0)

marchi, [20](#page-25-0) modalità batch log, [10](#page-15-0) output, [12](#page-17-0) parameters, [11](#page-16-0) pianificazione di stream, [8](#page-13-0) script, [10](#page-15-0) utilizzo di argomenti, [9](#page-14-0)

note legali, [19](#page-24-0)

password codifica, [14](#page-19-0)

riga di comando avvio di IBM SPSS Modeler, [9,](#page-14-0) [13](#page-18-0) elenco di argomenti, [14](#page-19-0), [16](#page-21-0) esecuzione di IBM SPSS Modeler, [9](#page-14-0), [13](#page-18-0) parametri, [18](#page-23-0) più argomenti, [14](#page-19-0)

#### script

in modalità batch, [10](#page-15-0)

server argomenti della riga di comando, [14](#page-19-0) sicurezza password codificata, [14](#page-19-0) sistema argomenti della riga di comando, [16](#page-21-0) SPSS Modeler Server, [2](#page-7-0) stream pianificazione, [8](#page-13-0)